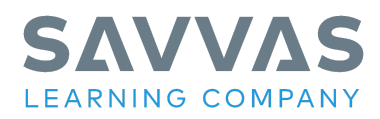

# **High School Social Studies (Economics © 2016, Magruder's American Government © 2016, United States History © 2016, World History © 2016)**

**Virtual Program Activation: Frequently Asked Questions**

# **Where can I get help with questions I have about Savvas Realize, Google Classroom, or another platform?**

We offer a wide range of training resources regarding our platform Savvas Realize (including how it interacts with Google Classroom) on our teacher and administrator training site My Savvas Training. Specifically, our platform training resources can be found on the Realize page.

# **Where can I get further assistance if my question isn't answered here or I can't find my answer in the materials found on My Savvas Training?**

Our curriculum specialists and educational consultants are at times available to live chat, and you can also leave messages for them so that they can get back to you as soon as possible. Both of those options are available on the Ask a Training Specialist page of My Savvas Training. Please note that you must be logged in to My Savvas Training to access this feature.

## **Is there a way for students to complete PDF worksheet assignments without having to download and print the worksheets prior to submitting them?**

Yes, Savvas Realize includes a new Interactive PDFs editing tool that now enables students to complete and submit PDF assignments 100% digitally. Please view this short support video that reviews the key features of our new Interactive PDFs student editing tool within Savvas Realize.

Copyright © 2020 Savvas Learning Company LLC All Rights Reserved. Savvas™ and Savvas Learning Company™ are the exclusive trademarks of Savvas Learning Company LLC in the US and in other countries. Pearson and Pearson logo are registered trademarks of Pearson Education, Inc.

Virtual Program Activation: Frequently Asked Questions High School Social Studies (Economics © 2016, Magruder's American Government © 2016, United States History © 2016, World History © 2016)

#### **Is there a way for students to access the student e-text when using Google Classroom classes within Savvas Realize?**

Yes, please review this support article that provides step by step instructions for adding a direct link to Realize for students when using Google Classroom classes within Savvas Realize.

#### **How do we play the videos that are embedded within the student e-text lessons?**

You can view any of the videos that are embedded within the student e-text by just simply clicking on the play icon located near the bottom left portion of the Realize Reader video player toolbar. In addition, many of the videos include additional features like volume controls, full screen view, and even closed captioning playback options for each embedded video with Savvas Realize.

## **How do these programs address differentiated instruction and English Language Learners?**

The High School Social Studies programs utilizes interactive, visual, and differentiated learning strategies to address the needs of all learners. The program covers all four levels of the English Language Proficiency Standards (ELPS) through support boxes with specific strategies that are integrated throughout the Teacher's Edition lesson pages. Also, students have online one-click access to vocabulary definitions in English and Spanish.

## **What is the instructional model for the program?**

The High School Social Studies programs are made accessible for today's students through clear, appealing narrative and engaging activities, questions, and primary sources. The program bridges time-tested best practices, curriculum standard expectations, technology, and a four-part framework—Connect, Investigate, Synthesize, and Demonstrate… to prepare students to be college and career ready.

Copyright © 2020 Savvas Learning Company LLC All Rights Reserved. Savvas™ and Savvas Learning Company™ are the exclusive trademarks of Savvas Learning Company LLC in the US and in other countries. Pearson and Pearson logo are registered trademarks of Pearson Education, Inc.

Virtual Program Activation: Frequently Asked Questions High School Social Studies (Economics © 2016, Magruder's American Government © 2016, United States History © 2016, World History © 2016)

# **Is ExamView® available for the High School Social Studies programs?**

Yes, the ExamView® Test Generator allows you to easily create paper, LAN-based tests, and online tests. You can enter your own questions and customize the appearance of tests. With its many unique features, such as the QuickTest Wizard, you can create and format a test in minutes. You can download ExamView® directly from your program TOC page within Savvas Realize by following the below instructions.

- **● Log into Savvas Realize as a teacher user at www.savvasrealize.com**
- **● Click on Browse and select your program**
- **● Click on the Tools tab**
- **● Click on Assessment Download Center**
- **● Click on the ExamView Test Bank Download link (Windows or Mac)**

In addition, there are an abundance of On-Demand tutorials available on My Savvas Training that you can view at any time. Just simply search for ExamView on the My Savvas Training home page.

Copyright © 2020 Savvas Learning Company LLC All Rights Reserved. Savvas™ and Savvas Learning Company™ are the exclusive trademarks of Savvas Learning Company LLC in the US and in other countries. Pearson and Pearson logo are registered trademarks of Pearson Education, Inc.